# RENAULT NISSAN TECHNOLOGY & BUSINESS CENTRE INDIA PRIVATE LIMITED

## **Automation of Software Component Model Integration**

By

Prabhakaran Thirugnanam
Power Train - Embedded Systems
Renault Nissan Technology Business Centre India

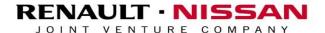

## Approach for Software Component Model Integration

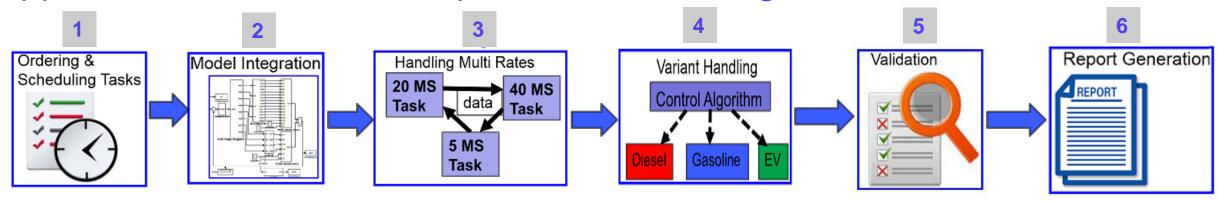

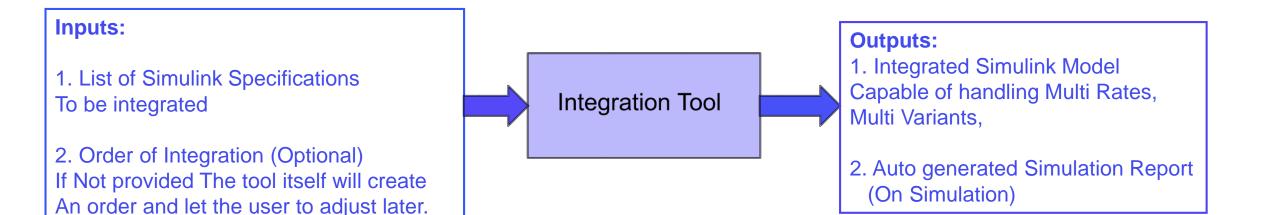

## 1. Ordering & Scheduling the Specs

### **Inputs:**

List of Specs to be Integrated

## Approach:

- The GUI to let the user choose the Spec Order
- Automation scripts Identify the Interfaces between the Specs
- Scheduling achieved by Function Call Generators, (SampleTime is taken from the Scheduler Port name).

#### **Outcome:**

- Suggestions on ordering the Specs in the form log file.
- The GUI let the user to save the Spec Order in the form of txt file.

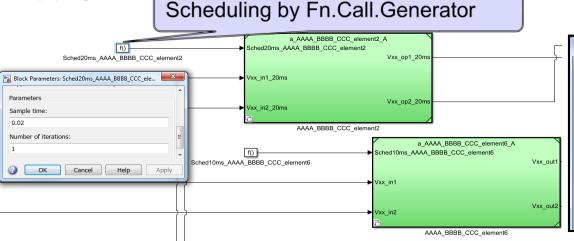

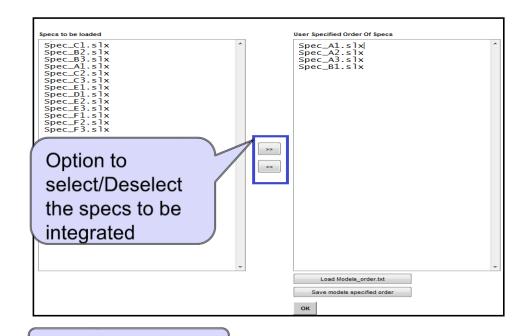

### Sample Log File:

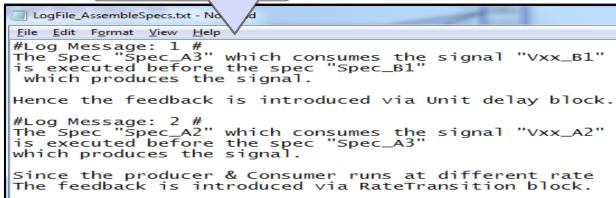

#### RENAULT NISSAN TECHNOLOGY & BUSINESS CENTRE INDIA PRIVATE LIMITED

## 2. Model Integration

### Inputs:

List of Interfaces of each specs

### Approach:

- The Tool analyze the Interfaces connect them as per the name of the interfaces.
- Outports are connected from the bottom to top of the specs so that the updated Signal is considered for outport.
- Inports are connected after connecting the outports
- Inports are connected from the bottom to top of the specs
- Unused Output ports Terminated.
- Feedbacks are introduced as per the need
- Incase of different rates of the signals, Rate Transition blocks are introduced

#### **Outcome:**

Specs connected with each other specs

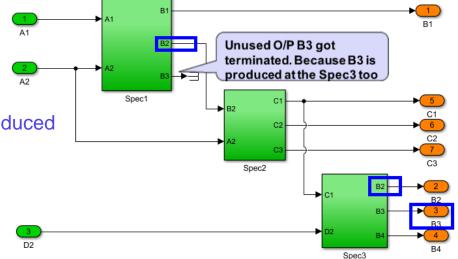

## 3. Handling Multi Rate

## **Inputs:**

Interfaces and their sample time

## Approach:

- Tool finds the sample time of the Outport and Inport Interfaces
- Rate Transition Blocks inserted with the expected sample time value.

#### **Outcome:**

Automated rate handling achieved between specs.

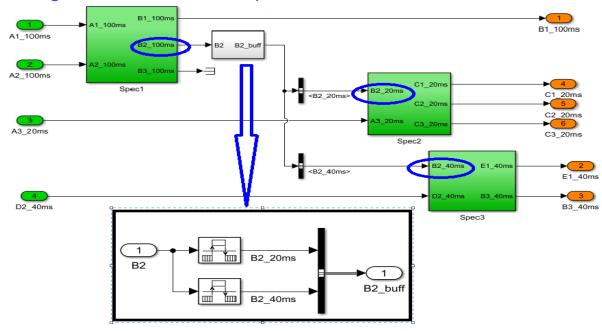

## 4. Variant Handling

### **Inputs:**

- List of Specs and their corresponding variants
- Simulink. Variant objects for each variant.

## Approach:

- Tool loads the Simulink. Variant objects in the base workspace
- Identifies the Variants of the spec
- Setting the variants using the parameter "Variants" of the Model Reference Blocks referring the specs.

#### **Outcome:**

Reusable Integrated model for different variants.

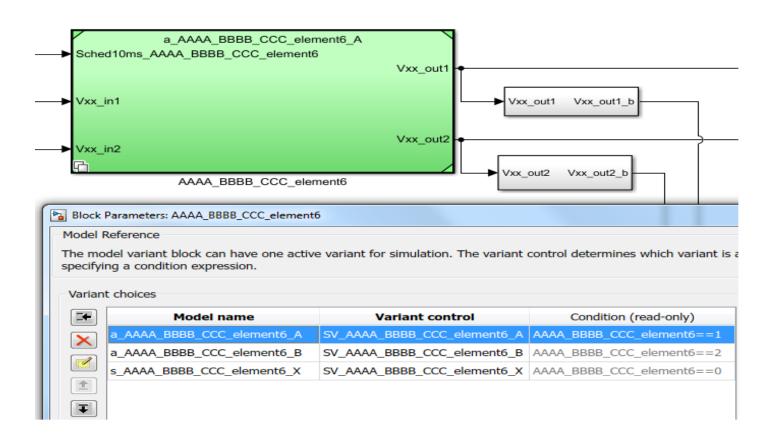

## 5. Validation

### **Inputs:**

- Test cases in the form of \*.mat file.
- Test cases selection Method (To mention the signal is taken from signal builder or from the environment)
- Content of "[Environment]"

### Approach:

- Tool converts the Test cases \*.mat to Signal Builder
- Based on the Test Case selection Method, The Inputs are feed to the "[Control]".

#### **Outcome:**

MIL Validation Environment

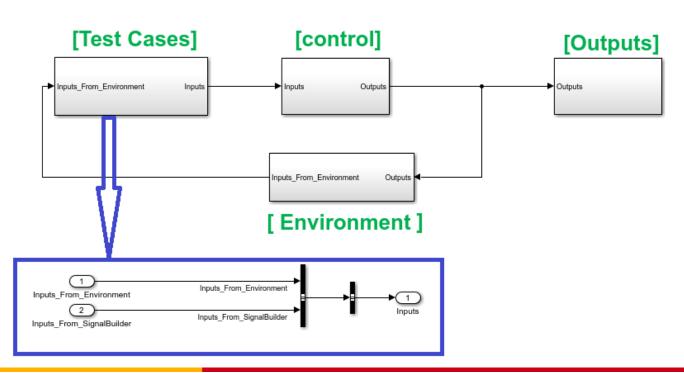

## 6. Report Generation

### **Inputs:**

- The Integrated Model with complete MIL setup
- Base workspace loaded with the required data

## Approach:

- Tool analyzes the Test Cases & Simulate the test cases one by one and store the results in the workspace
- Workspace data will be read & stored in the excel file as below. results are stored in the form of \*.mat file too.

#### **Outcome:**

Reports of the simulation results.

|                        | A    | В      | C        | D                         | E       | F     |
|------------------------|------|--------|----------|---------------------------|---------|-------|
| 1                      |      | Inputs |          |                           | Outputs |       |
| 2                      | Time | In1    | In2      | In2                       | Out1    | Out2  |
| 3                      | 0.01 | 3      | 243      | 5                         | 23      | 4     |
| 4                      | 0.02 | 4      | 143      | 67                        | 6       | 765   |
| 5                      | 0.03 | 5      | 54       | 546                       | 2       | 746   |
| 6                      | 0.04 | 6      | 765      | 76                        | 12      | 76    |
| 7                      | 0.05 | 2      | 746      | 8                         | 56      | 657   |
| 8                      | 0.06 | 12     | 76       | 9                         | 2       | 4     |
| 9                      | 0.07 | 45     | 3        | 7                         | 343     | 87    |
| 10                     |      |        |          |                           |         |       |
| 11                     |      |        |          |                           |         |       |
| 12                     |      |        |          |                           |         |       |
| 13                     |      |        |          |                           |         |       |
| 14                     |      |        |          |                           |         |       |
| 15                     |      |        |          |                           |         |       |
| 16                     |      |        |          |                           |         |       |
| 17                     |      |        |          |                           |         |       |
| <b>d</b> → Test_Case_1 |      |        | ase_1 To | Test_Case_2   Test_Case_3 |         | ise_3 |

## Conclusion

- This tool drastically reduced the integration phase
- The full automation of all legacy manual processes as Rate transition, unit delay and prebuild variant handling using model referencing is definitely a big leap forward to achieve the best possible productivity.
- Self-intuitive options provided in the GUI, enable the users get very quickly familiar with the tool

RENAULT NISSAN TECHNOLOGY & BUSINESS CENTRE INDIA PRIVATE LIMITED

- Powerful integration capabilities and one-click simulation outcome.
- Anticipated Productivity Improvement by 100%
- Anticipated reduction in Rework by 50%

# THANK YOU